Quickly learn to create great mobile web apps!

 $\mathscr{Q}$ 

# Master Mobile Web Apps with jQuery Mobile

Fourth Edition

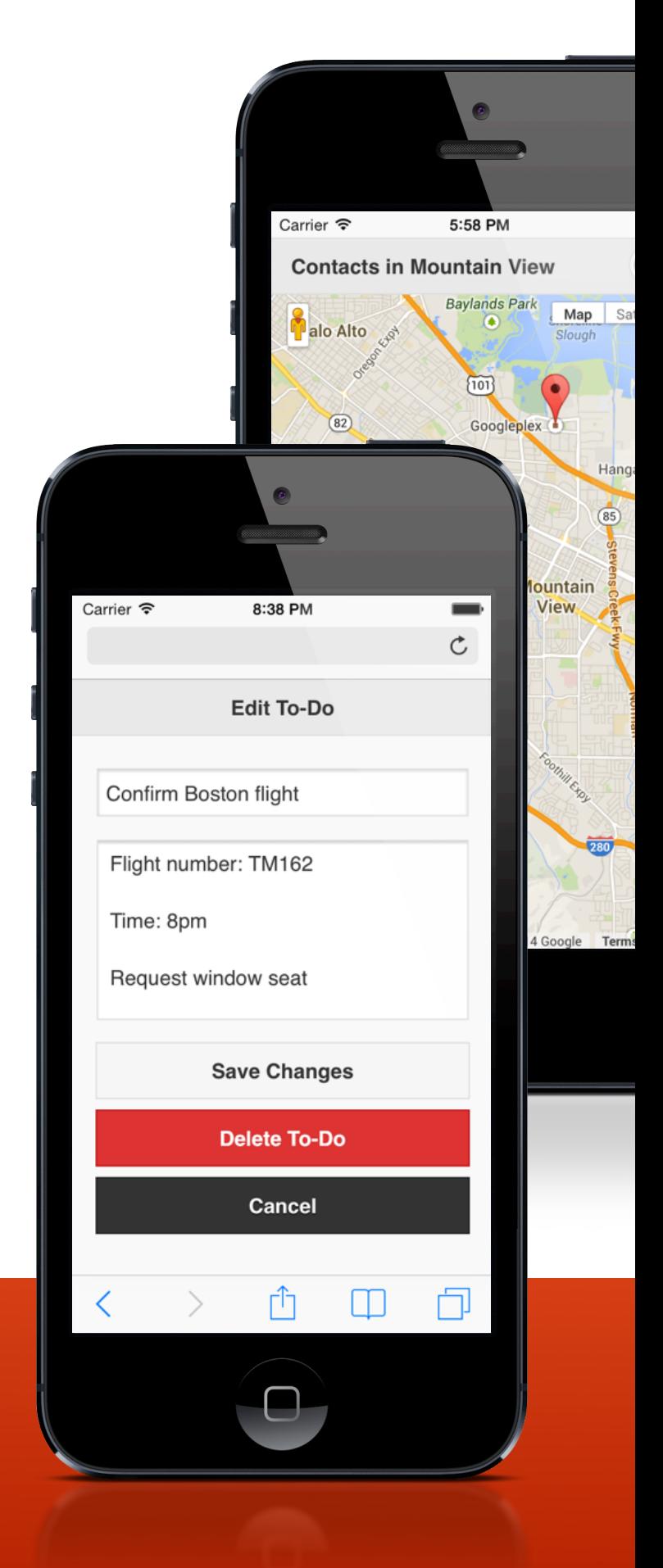

Matt Doyle

**Elated Books**

# Master Mobile Web Apps with jQuery Mobile Fourth Edition

Matt Doyle

Elated Communications

[www.elated.com](http://www.elated.com)

## **Master Mobile Web Apps with jQuery Mobile (Fourth Edition)**

#### **by Matt Doyle**

Published by Elated Communications PO Box 3313 Robertson NSW 2577 Australia

#### [www.elated.com](http://www.elated.com)

Copyright © 2011-14 by Elated Communications, New South Wales, Australia.

ISBN: 978-0-9873115-3-5

Publishing History:

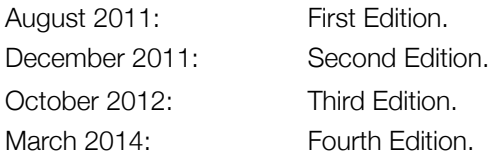

All rights reserved. No part of this book may be reproduced, stored in a retrieval system, or transmitted in any form, or by any means — electronic, mechanical, photocopying, recording, or otherwise — without the prior written permission of the copyright owner and publisher.

Elated and the Elated logo are trademarks of Elated Communications. All other trademarks mentioned in the book are the property of their respective owners. Rather than using a trademark symbol with every trademarked name in the book, the names are used merely in an editorial fashion and to the benefit of the trademark owner. No intention of infringement of the trademark is intended.

Elated Communications is not associated with any product, service or vendor mentioned in this book.

While they have taken care in the preparation of this book, the author and publisher make no expressed or implied warranty of any kind, and assume no responsibility for errors or omissions. The author and publisher assume no liability to any person or entity with respect to any loss or damage caused or alleged to be caused, directly or indirectly, by the information contained in this book, or by the information and software code associated with this book.

## About the Author

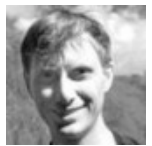

**Matt Doyle** is an experienced technical author and coder who has written two well-received books on **Photoshop** and **PHP**.

He has also written articles for **[Elated.com](http://www.elated.com/)** and **SitePoint** on a variety of topics, including PHP, CSS, JavaScript and, of course, jQuery Mobile.

# Acknowledgements

Several people have helped tremendously with this book. First of all, my wife Cat [\(http://www.soothed.com.au/\)](http://www.soothed.com.au/), who has done a fantastic job helping with the book's production and marketing. Secondly, Todd Parker and other members of the jQuery Mobile team (<http://jquerymobile.com/>), who have been a great help with getting this book off the ground. Thirdly, Simon Meek ([http://](http://www.simonmeek.com/) [www.simonmeek.com/](http://www.simonmeek.com/)), who gave me a lot of useful ideas and feedback with the book, and who also designed the book's cover.

Last, but certainly not least, I'd like to thank everyone who purchased the previous editions of this book, and made it such a great success. Your support and feedback have made it all worthwhile, and have made this fourth edition possible. So thank you!

# Table of Contents

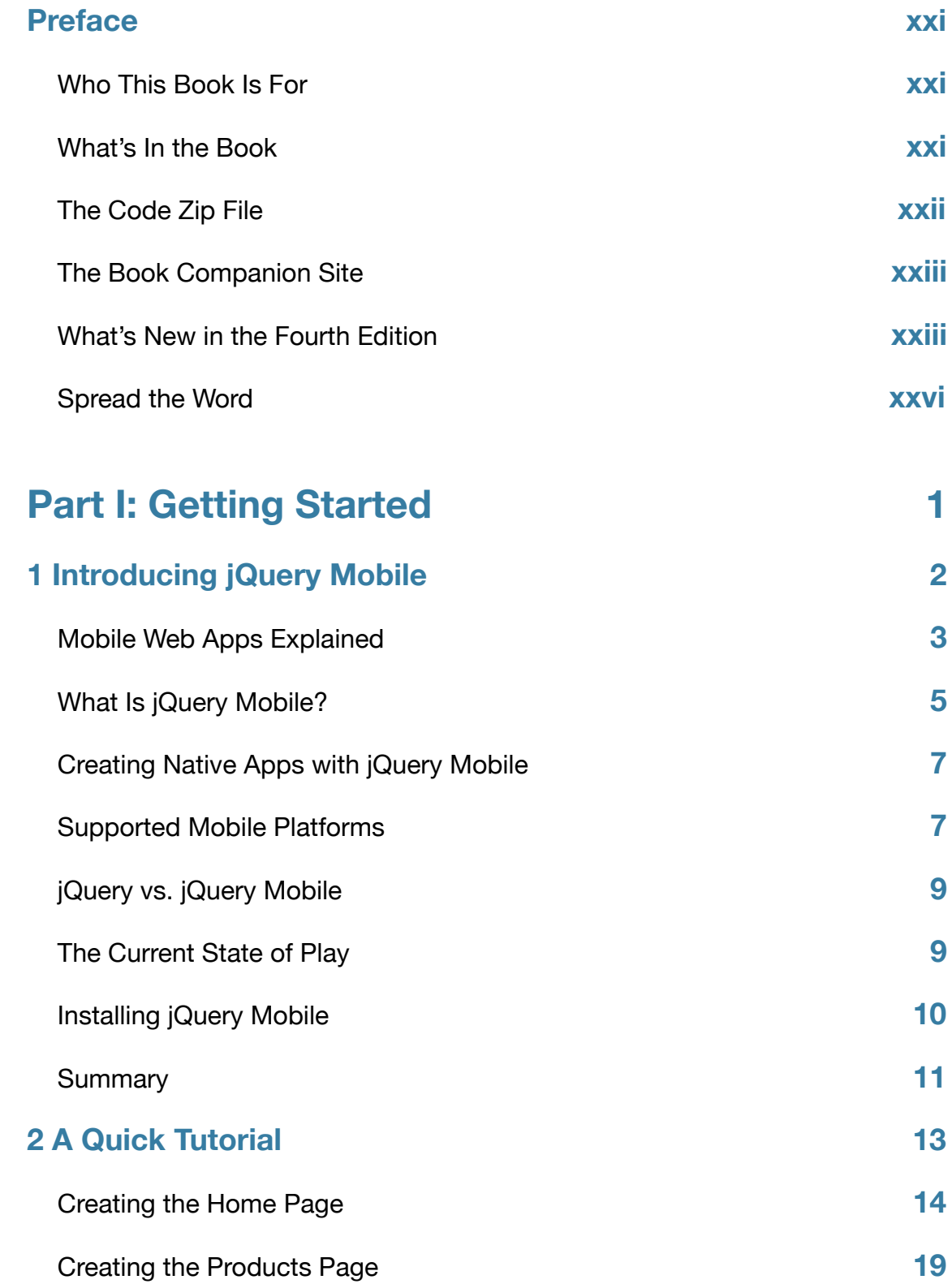

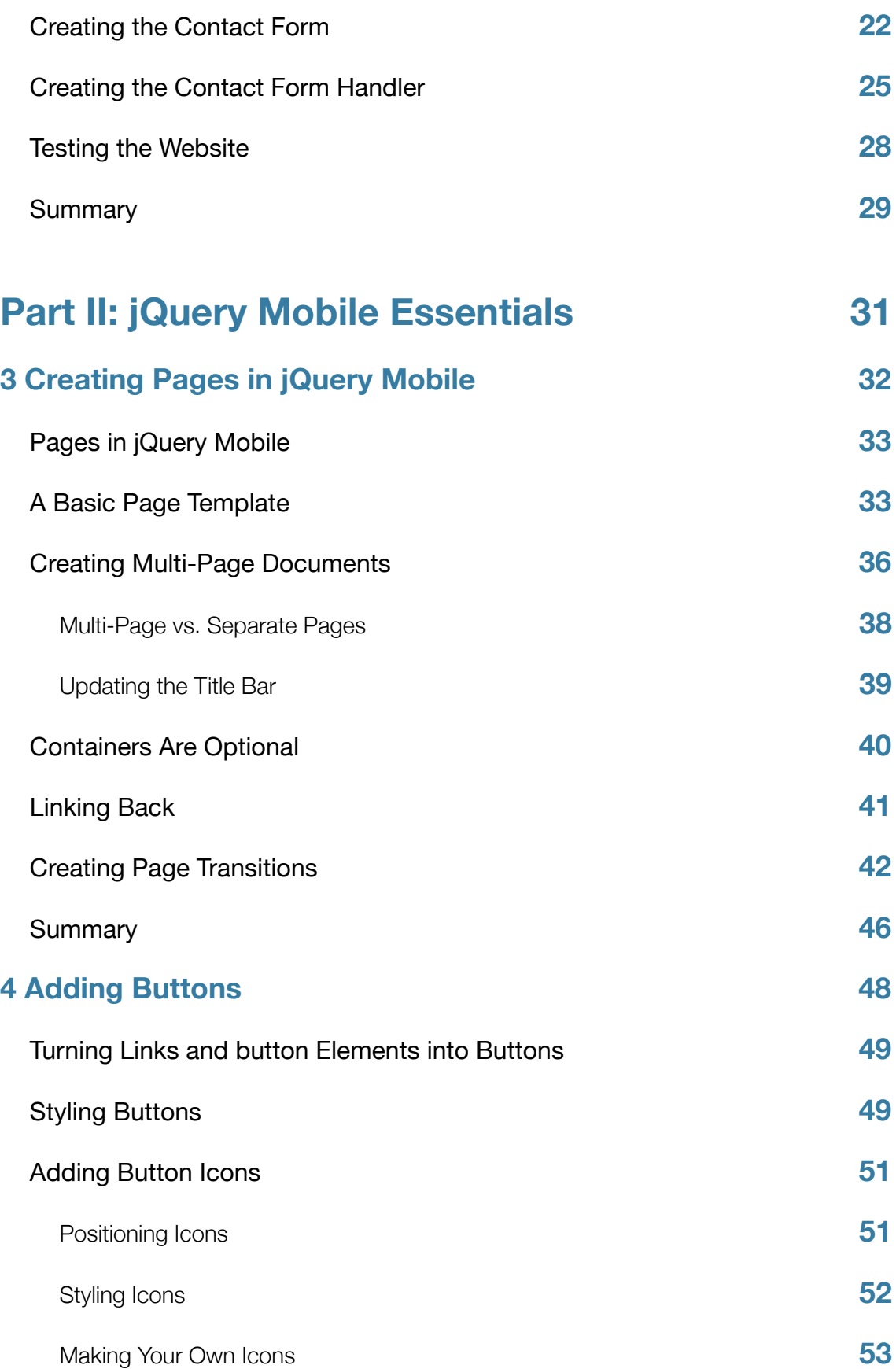

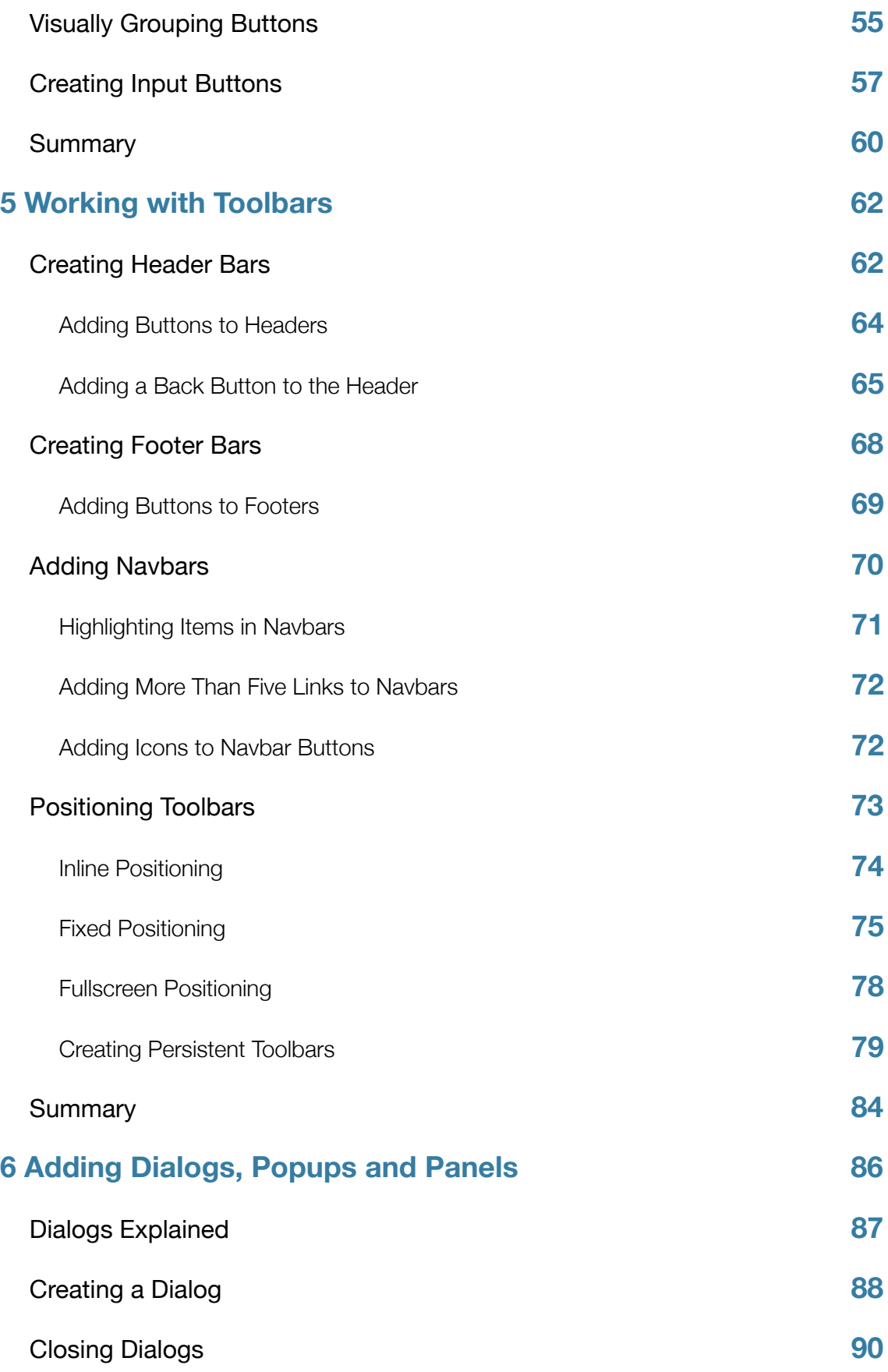

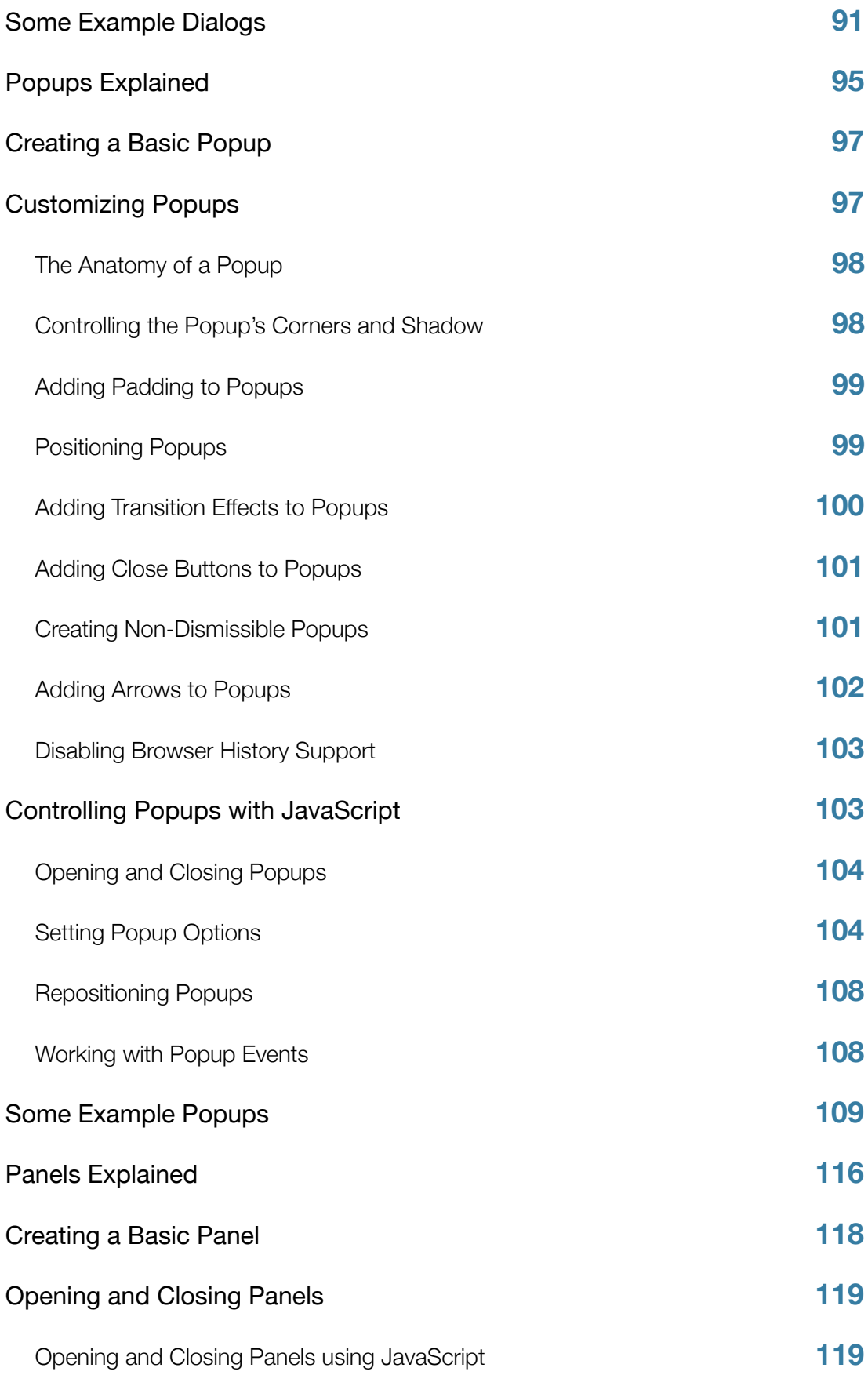

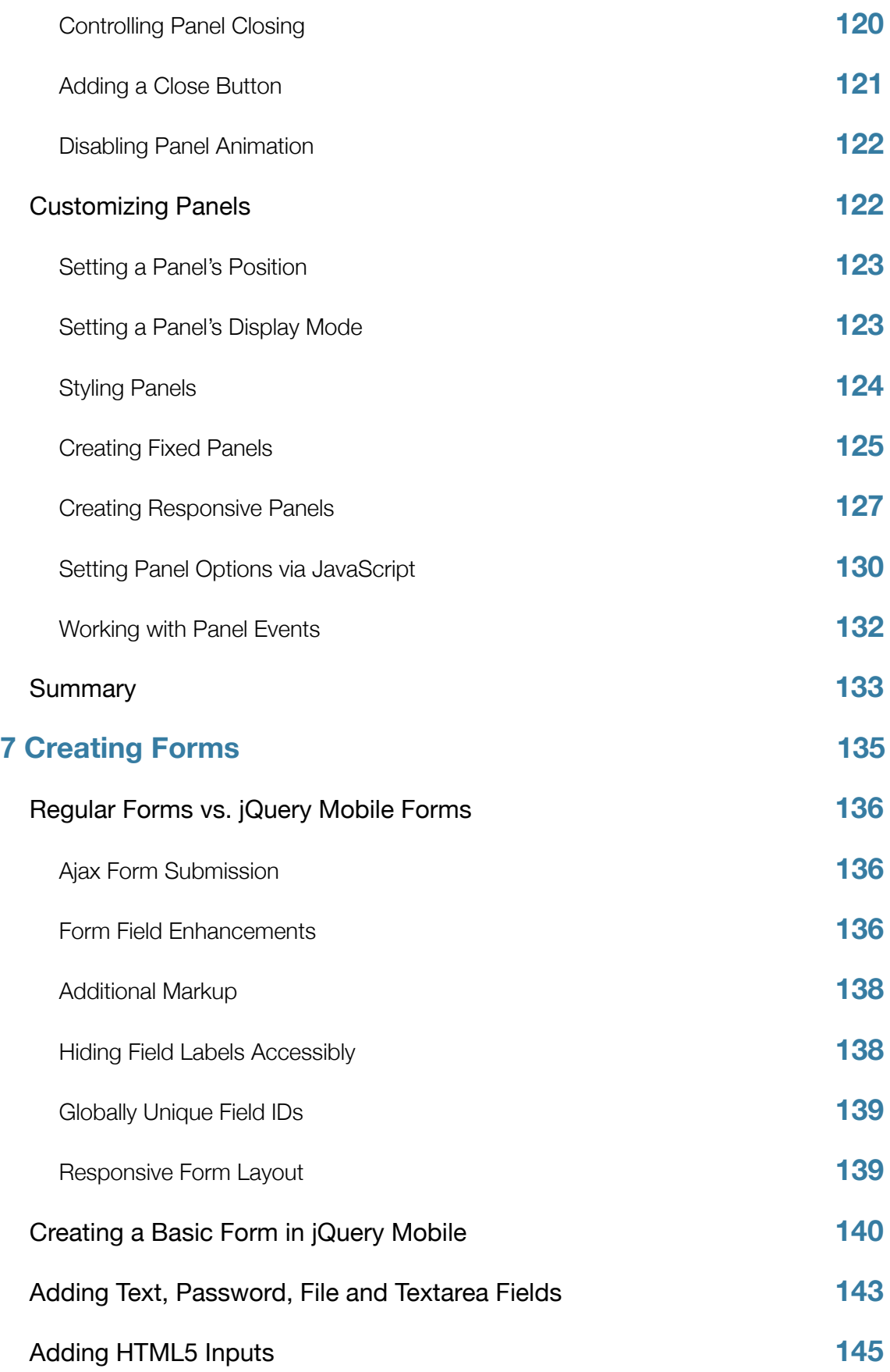

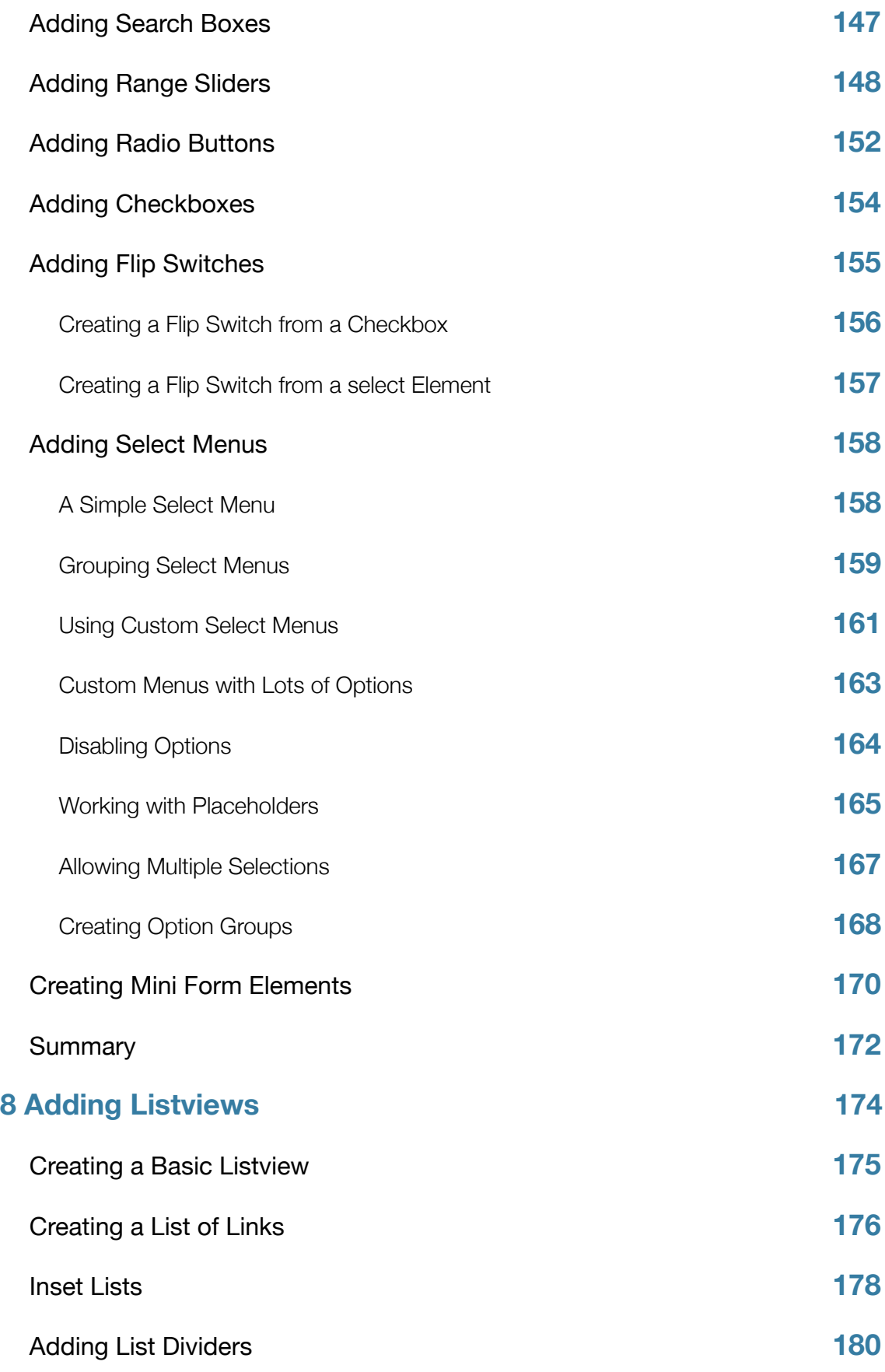

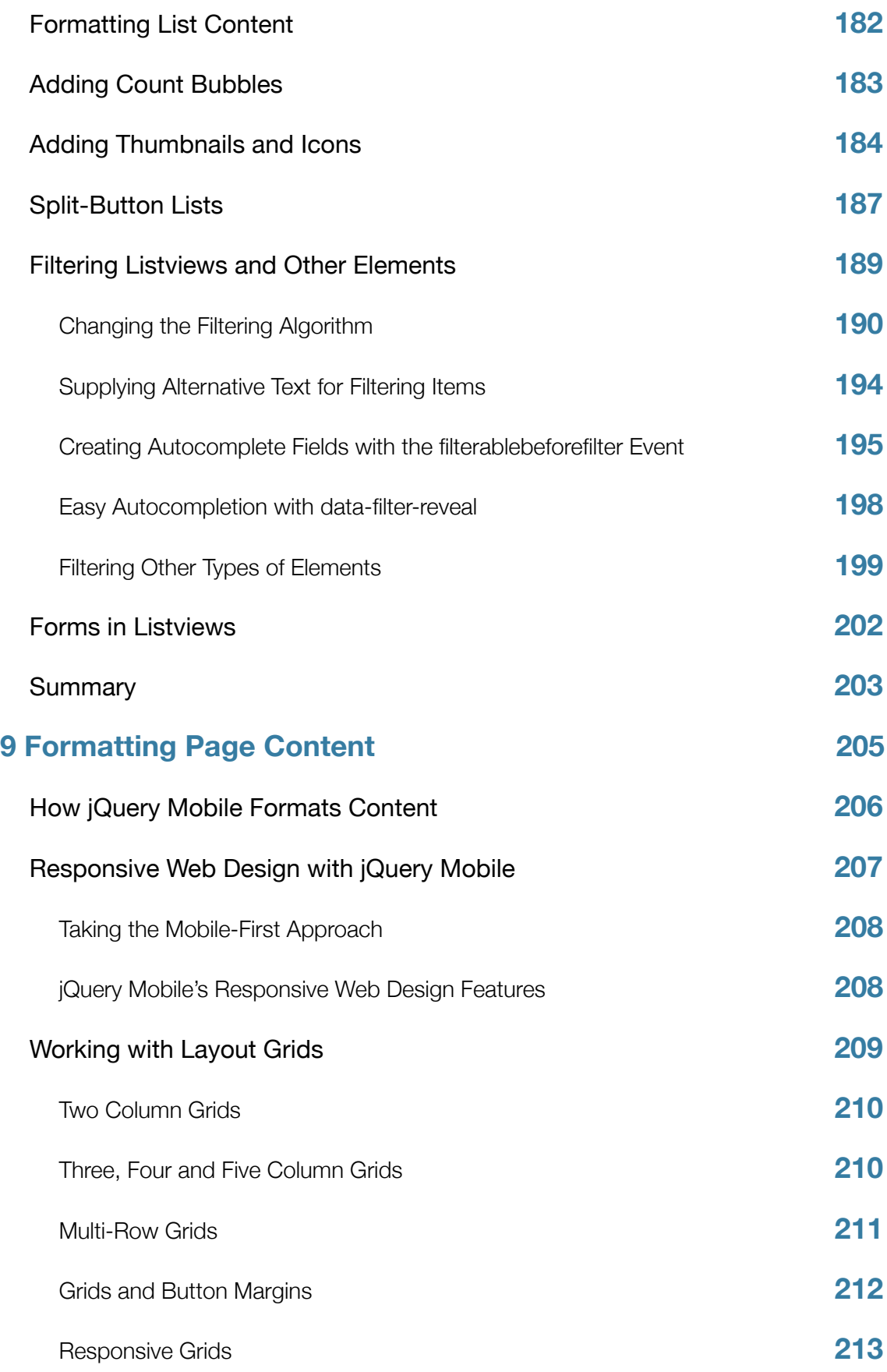

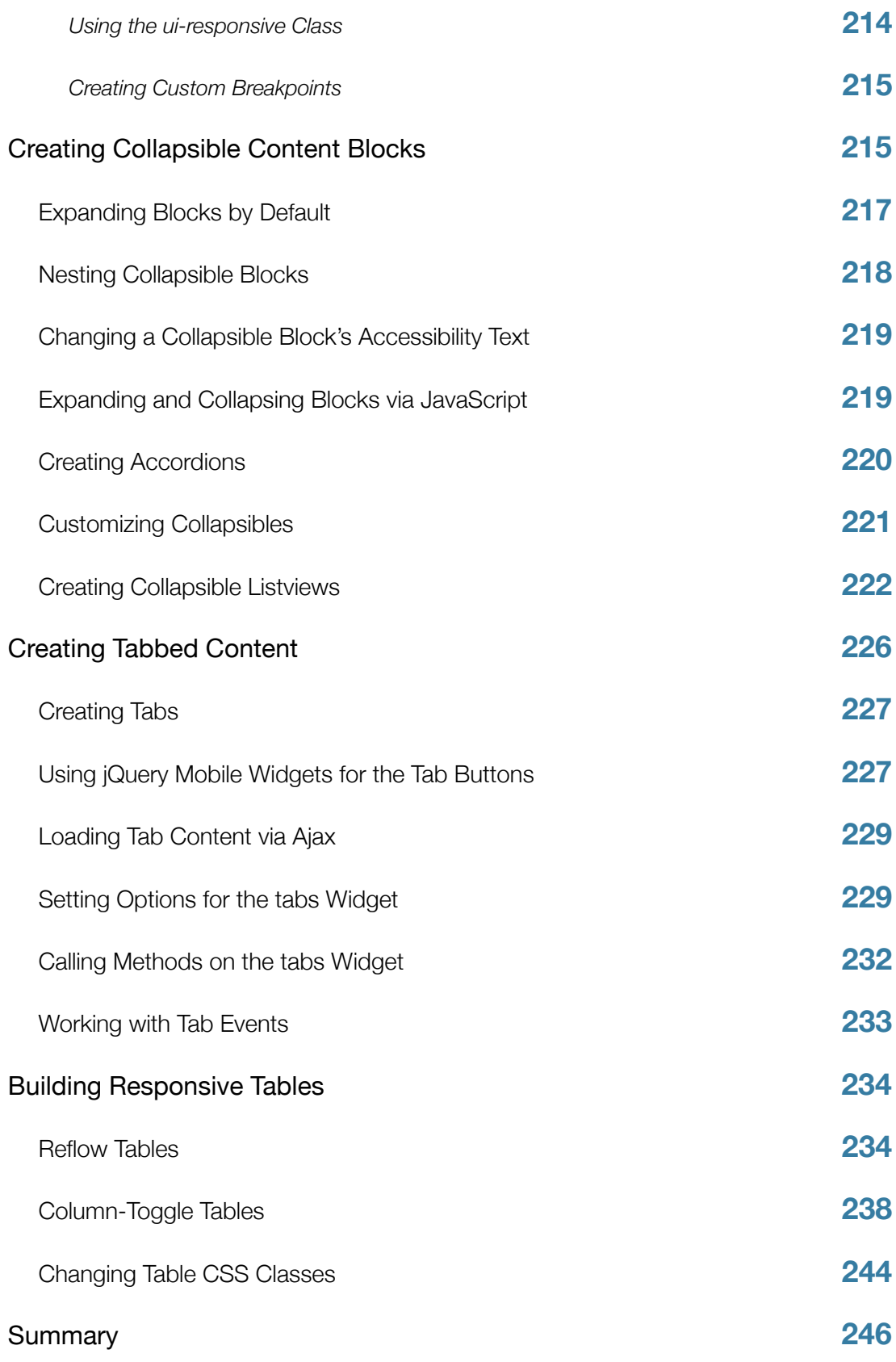

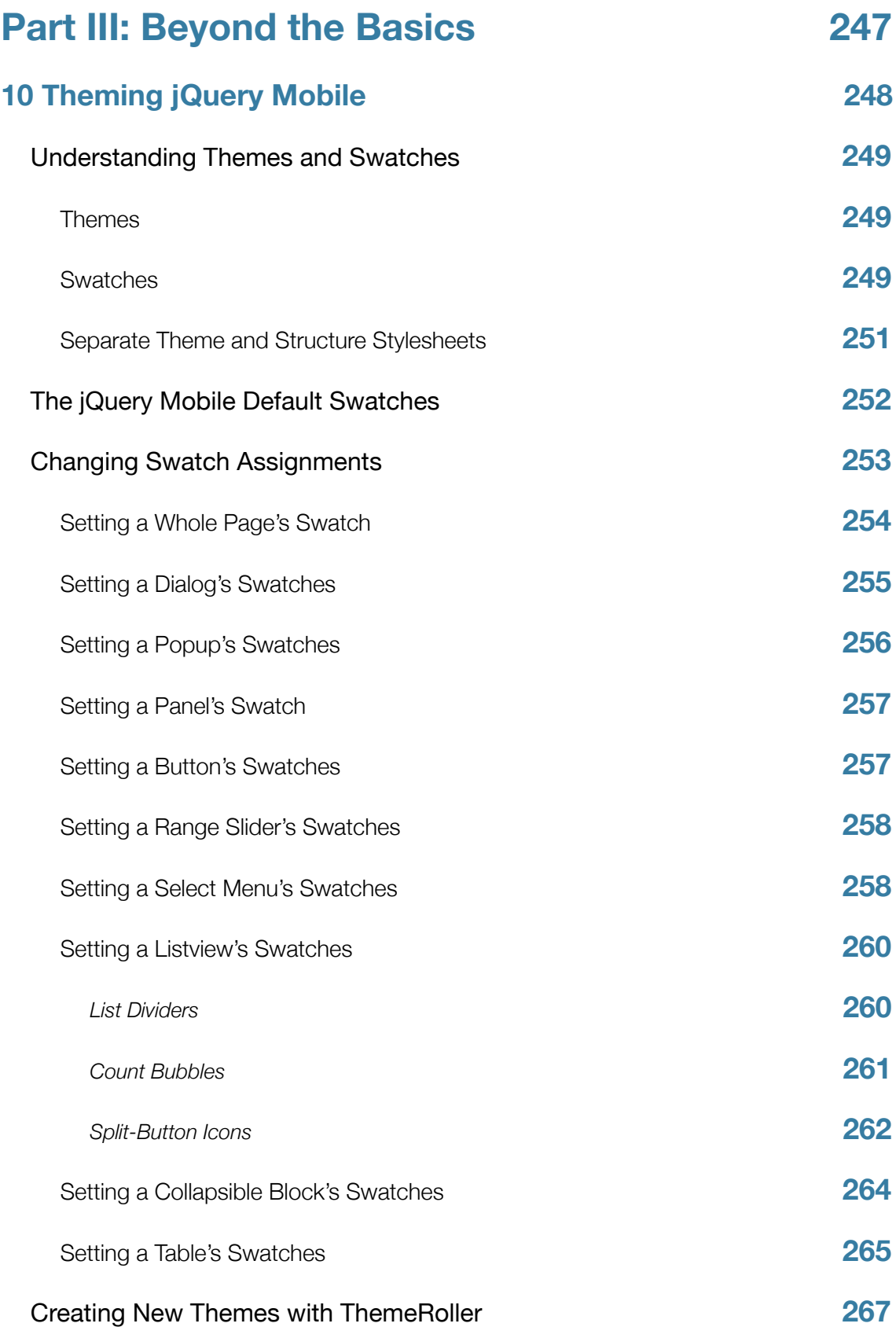

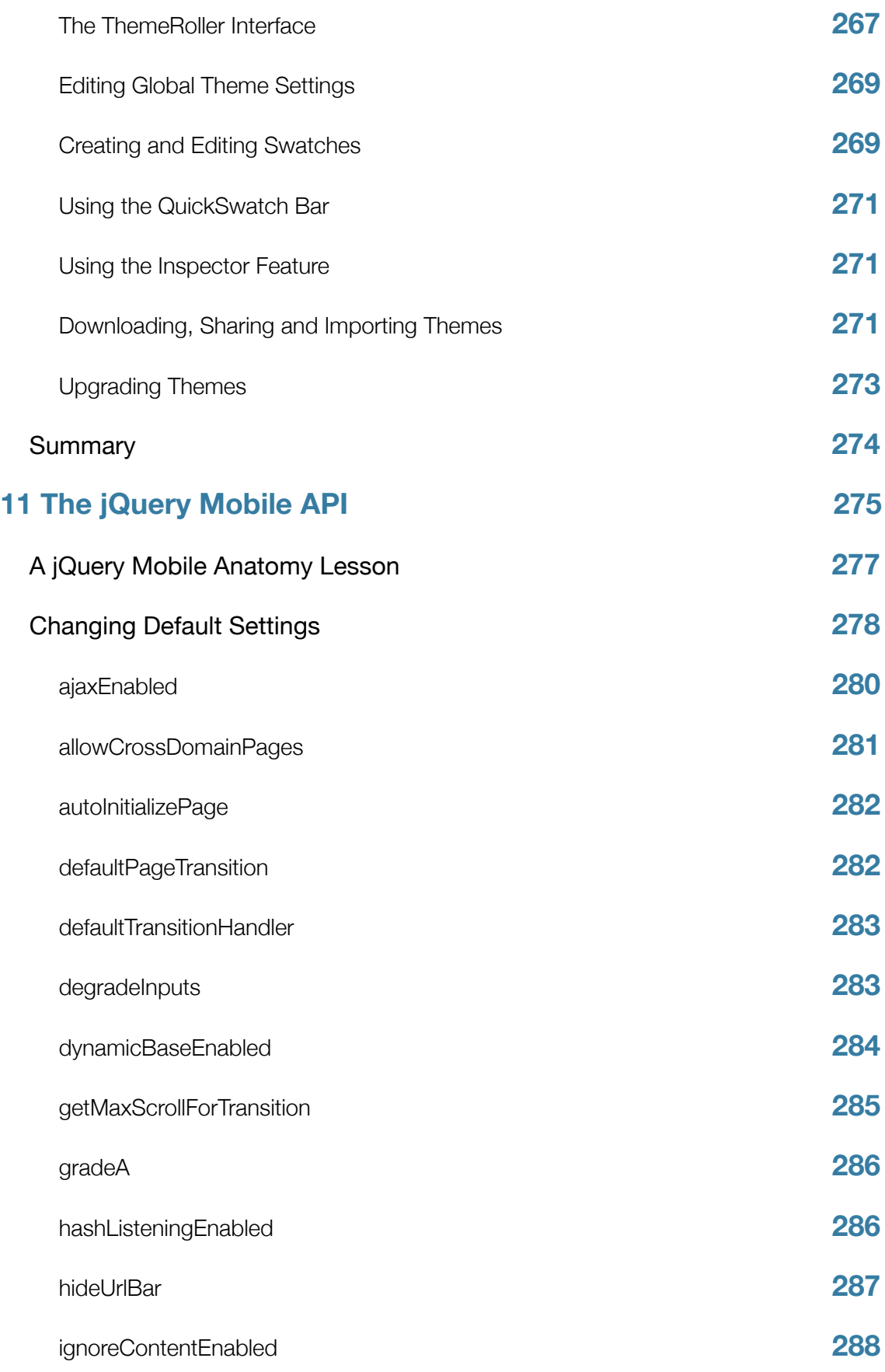

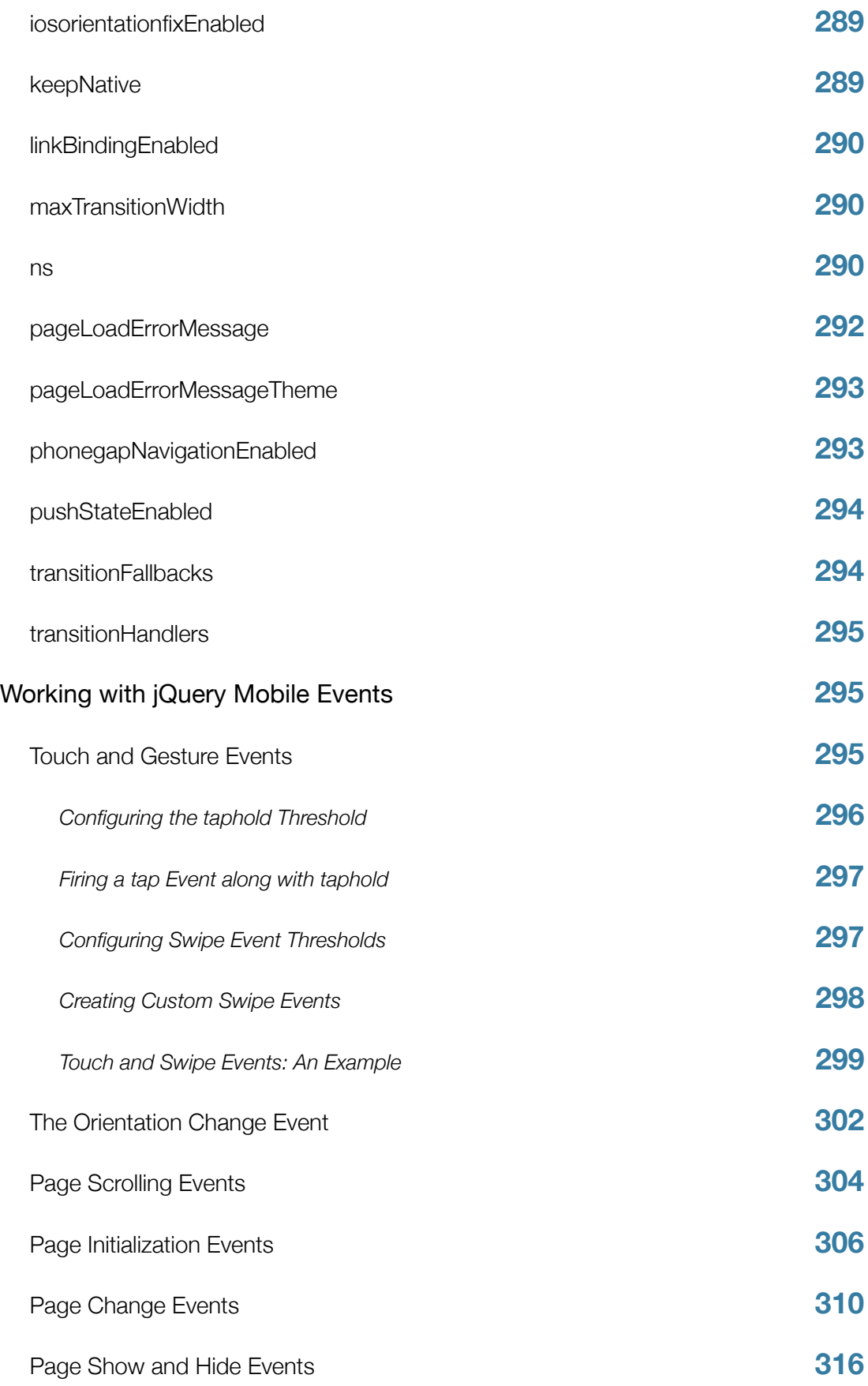

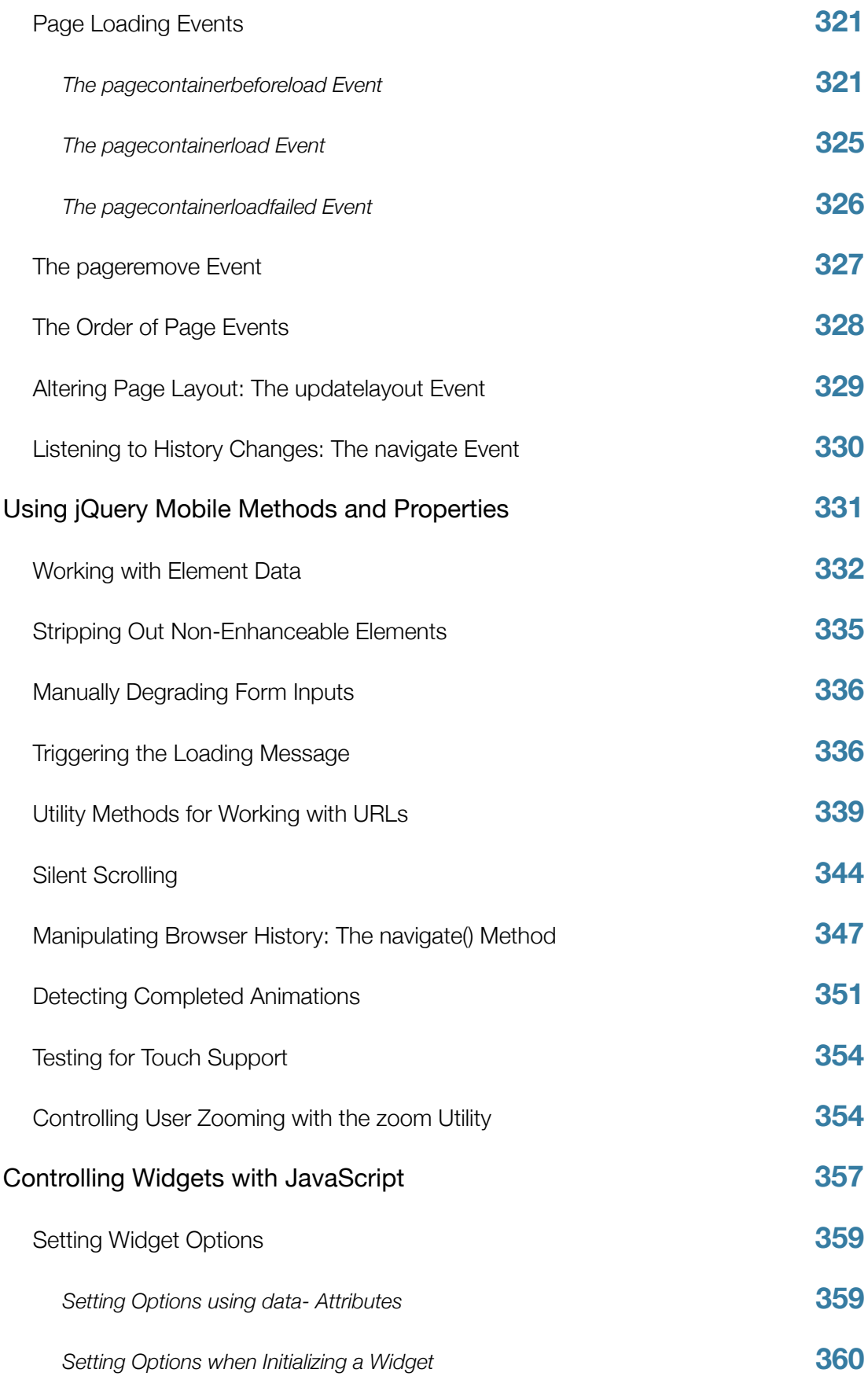

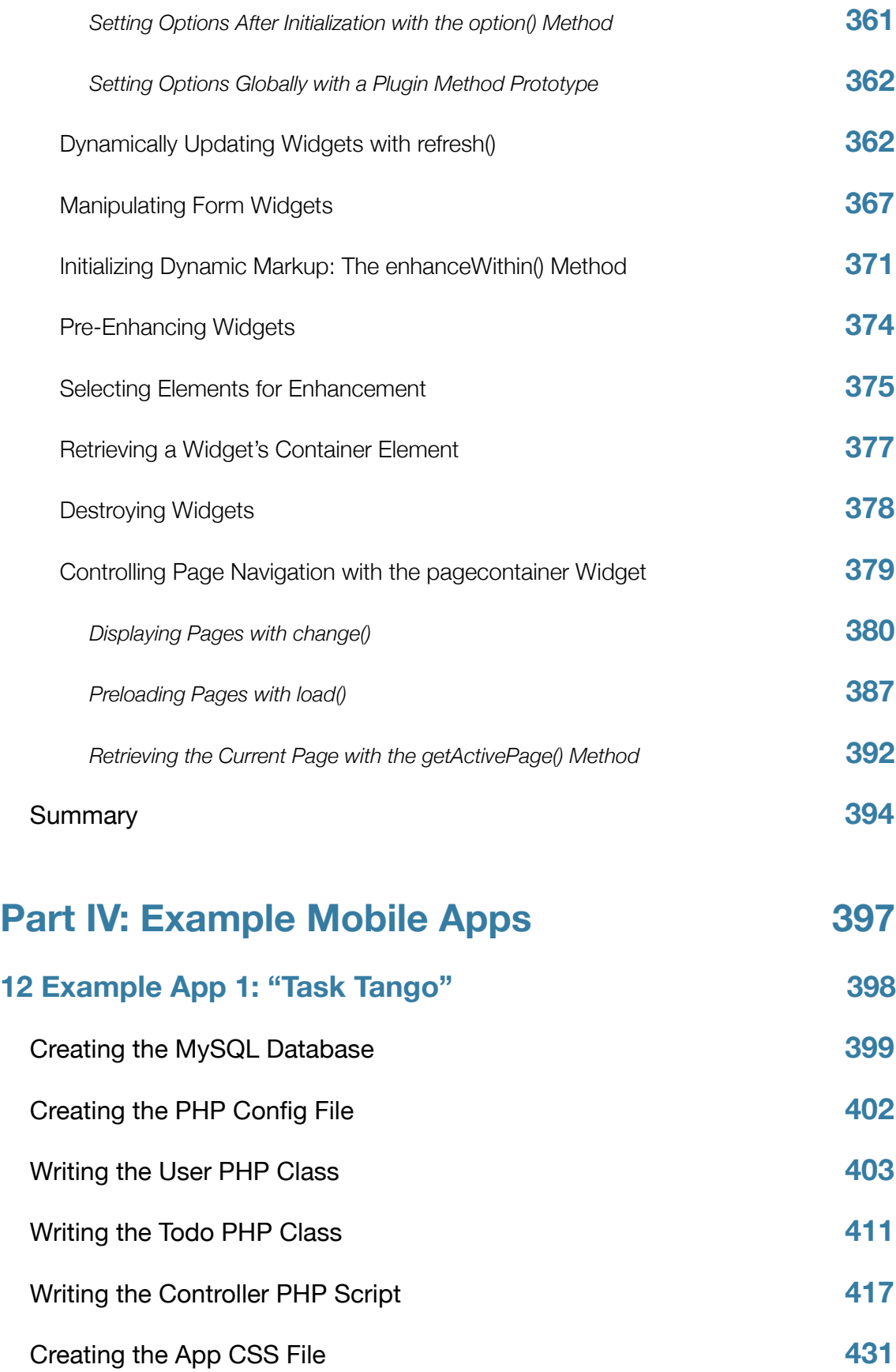

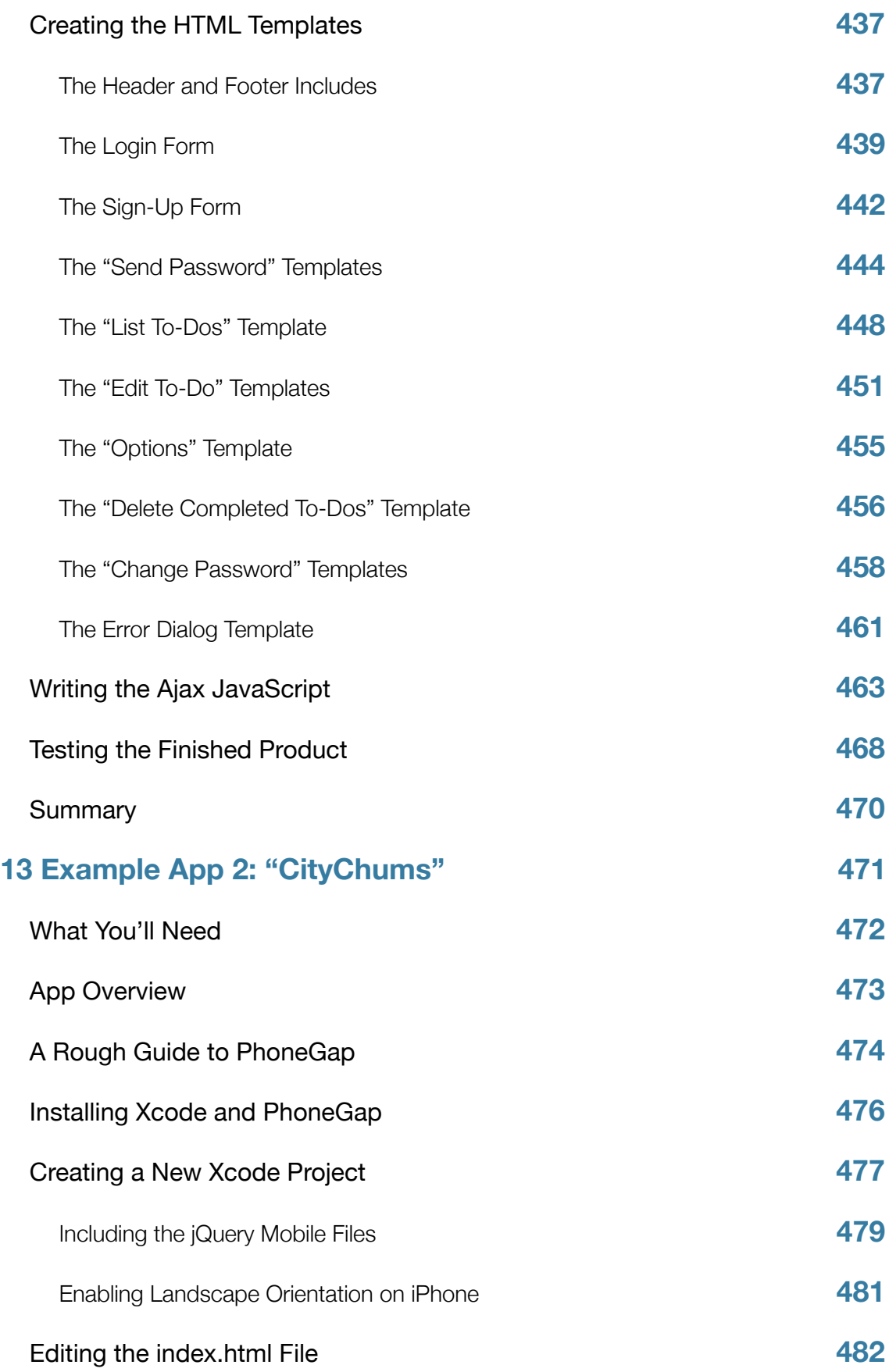

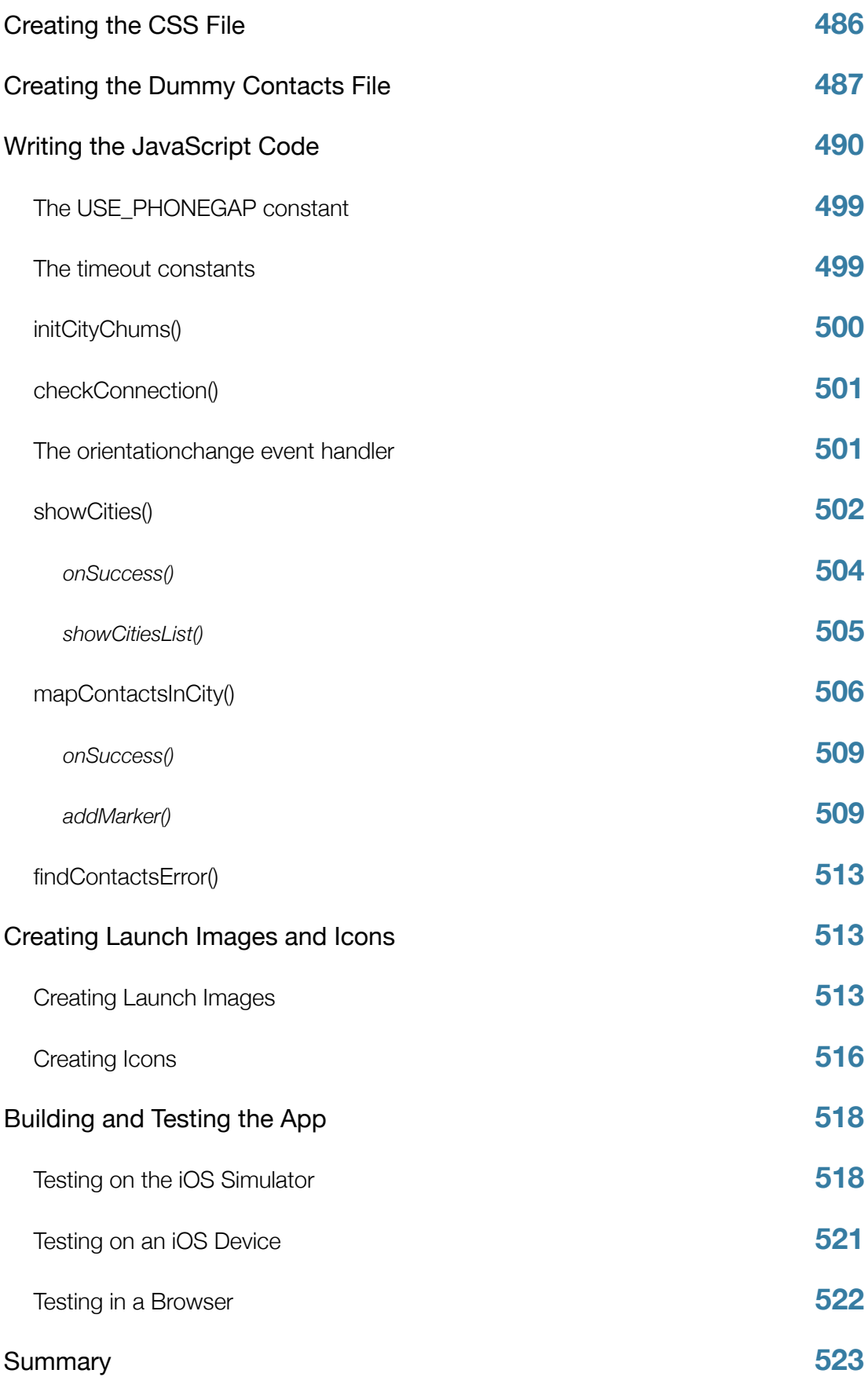

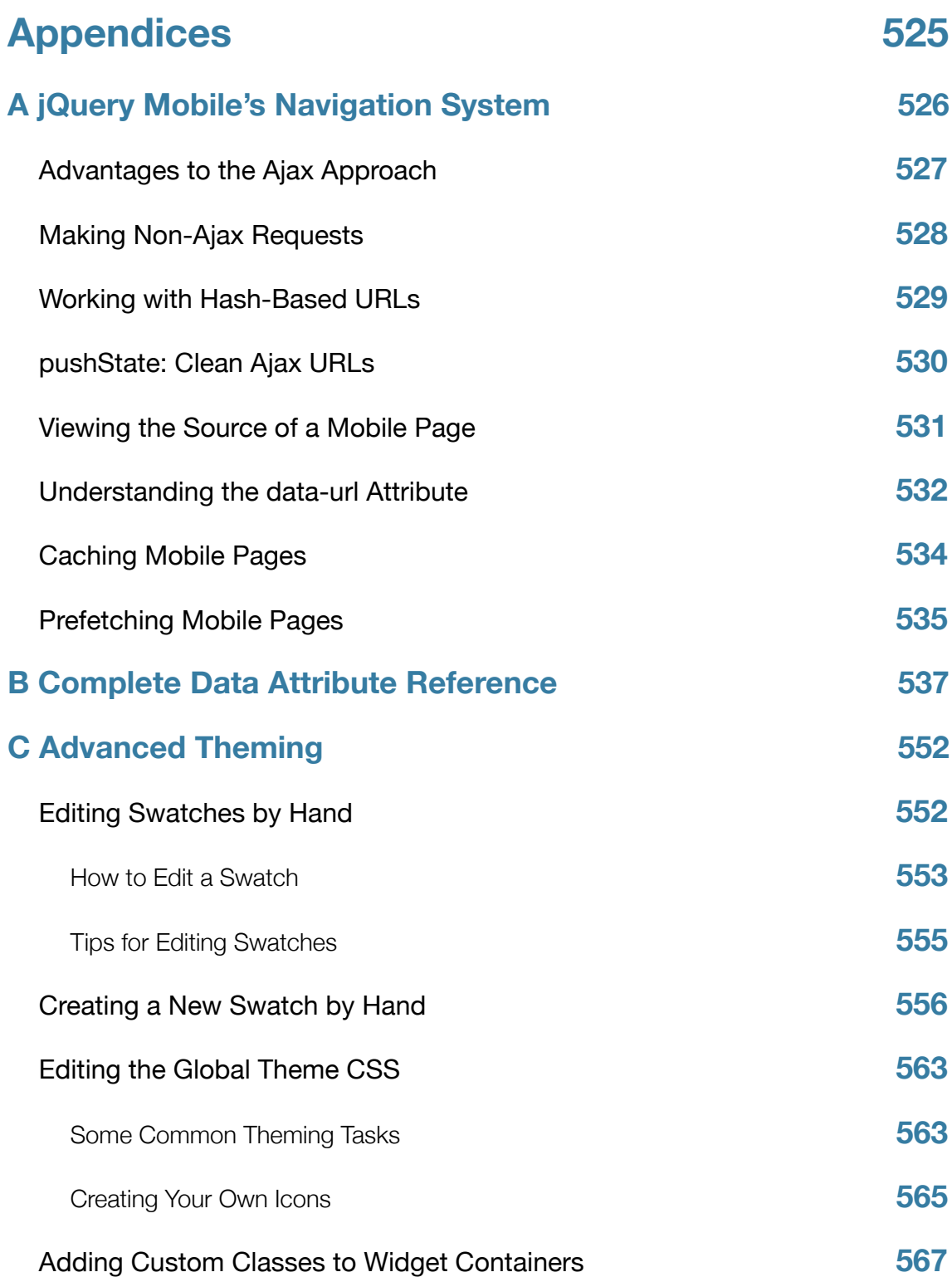

# <span id="page-21-0"></span>**Preface**

Thank you for buying this book, and welcome to the world of jQuery Mobile and mobile web apps! In this book you'll quickly learn how to build great-looking, easyto-use mobile web applications using this fantastic framework.

#### <span id="page-21-1"></span>**Who This Book Is For**

This book is intended for anyone interested in building mobile web applications using the jQuery Mobile framework. You'll need at least a basic knowledge of web technologies including HTML, CSS, JavaScript and web servers.

In addition, some chapters — especially Chapters 11 to 13 — assume you have some experience of the jQuery JavaScript library on which jQuery Mobile is built, including jQuery selectors and events. Chapter 12 also includes a lot of PHP code, so some knowledge of PHP will be helpful when following through the examples. In addition, Chapter 13 shows how to use Xcode on a Mac to build a native iOS app using jQuery Mobile, so you'll find it useful to have at least some familiarity with Mac applications, and you'll need a Mac if you want to work through the example.

That said, even if you've never played with jQuery or PHP before, you'll still be able to gain a lot from this book. One of jQuery Mobile's strengths is that you can often build an entire web app interface using little more than HTML and a bit of CSS.

#### <span id="page-21-2"></span>**What's In the Book**

In this book you'll explore many areas of jQuery Mobile, including:

• The nature of mobile web apps

- How jQuery Mobile fits into the web app development process
- How to create a basic mobile site using jQuery Mobile
- The details of building mobile user interfaces with jQuery Mobile, including elements such as pages, dialogs, popups, buttons, lists and forms
- jQuery Mobile's theming system, which lets you create your own unique look and feel for your web apps
- The more advanced features of jQuery Mobile's API, including changing default settings and working with events and methods, and
- How to build two complete mobile web apps using various technologies, including jQuery Mobile, JavaScript, PHP, PhoneGap and the Google Maps API.

## <span id="page-22-0"></span>**The Code Zip File**

Along with this book, you should have received a jquery-mobile-bookcode.zip file containing most of the code examples shown in the book.

In the archive, you'll find a list of folders named after the chapters in the book. Each folder contains the code examples for that chapter. For most of the examples, you can simply open the example file in your mobile or desktop browser to see the example in action.

With the Task Tango example app in Chapter 12, you need to install the files on an Apache web server that also has PHP and MySQL installed, as per the instructions in the chapter. You can compile Chapter 13's CityChums app and run it in the iOS Simulator if you have a Mac and Xcode, or you can simply open the app's index.html file in a mobile or desktop browser.

## <span id="page-23-0"></span>**The Book Companion Site**

This book has a companion site where you can find out about recent updates, look for corrections, and play with the Task Tango demo app. Visit the companion site at:

#### <http://store.elated.com/products/jquery-mobile-book/>

You'll also find links to send feedback to the author (always welcome!), as well as to the Elated forums, where you can ask for technical help on the topics covered in the book.

#### <span id="page-23-1"></span>**What's New in the Fourth Edition**

The third edition of this book — published in October 2012 — covered jQuery Mobile 1.2. This fourth edition is fully updated to cover all the new features and changes introduced in jQuery Mobile 1.3 and 1.4, including:

- **A greater focus on responsive web design**, such as a mobile-first layout approach, preset breakpoints, responsive tables and responsive grids. See Chapter 9 for details.
- **A new panel widget** that slides in unobtrusively from the left or right side of the screen; perfect for navigation menus and settings. See Chapter 6 for details.
- **A new tabs widget** borrowed from the jQuery UI library for creating tabbed content areas. See Chapter 9 for details.
- **Improvements to range sliders**, including support for two-handled sliders, better styling, and support for step values smaller than 1. See Chapter 7 for details.
- **A brand new flipswitch widget**, which is smoother and more flexible than the previous approach of using the slider widget for flip switches. See Chapter 7 for details.
- **A new navigate() method and navigate event**, which can help you to make and handle URL changes. See Chapter 11 for details.
- **Easy autocomplete listviews**, thanks to the new data-filter-reveal attribute. See Chapter 8 for details.
- **A new filterable widget**, which can filter not just listviews, but tables, select menus, and virtually any other element that contains a list of child elements. See Chapter 8 for details.
- **True persistent headers and footers** which can sit outside the page container, resulting in a much smoother experience. See Chapter 5 for details.
- **More options for dialogs and popups**, including control over dialog close buttons and rounded corners, new triangular arrows on popup edges, and the ability to prevent a popup from closing when the user taps outside it. See Chapter 6 for details.
- **Form field improvements**, such as clear buttons in any text inputs, styled file inputs, and textareas that auto-grow with pasted text. See Chapter 7 for details.
- **Enhanced icons**, including over 50 redesigned icon images in SVG format for smooth-looking icons on any device, as well as more icon customization options. See Chapter 4 for details.
- **Improved performance**. jQuery Mobile now adds fewer DOM elements to the page to create its widgets, instead relying more on CSS3 to style native elements. This results in faster page rendering and updating.
- **A simplified theming system** that now mostly uses CSS inheritance to decide which theme a widget should inherit. (Versions prior to 1.4 used JavaScript to do this, which was slower and more problematic.) This means that many uses of the data-theme attribute (and other theming attributes) have been replaced by simple CSS classes.
- **A new, simpler default theme** with just two swatches: a dark-on-light 'a' swatch that applies to most elements by default, and an alternate light-on-dark

'b' swatch. You can still create additional swatches and themes using the ThemeRoller tool (or manually if you require more control).

- **The dialog widget is deprecated** dialogs are now created by the page widget. See Chapter 6 for details.
- **A new pagecontainer widget** to handle the display of mobile pages. The previous changePage() and loadPage() methods have been superseded by the pagecontainer widget's change() and load() methods. This also means that many global events have now been deprecated, including pagebeforeshow, pageshow, pagebeforehide, pagehide, pagebeforeload, pageload, pageloadfailed, pagechangefailed and pageinit, since the pagecontainer widget now fires its own events. See Chapter 11 for details.
- **No more data-role="content" attribute** now you just add the uicontent CSS class to your page content divs.
- **Many more improvements and changes, including a new** getActivePage() method to replace the activePage property; a datadefaults attribute for skipping data- attribute scanning; an enhanced option for providing pre-rendered markup to a widget; a dedicated toolbar widget to handle headers and footers; and deprecated auto-enhancement of links in toolbars.

Chapter 11 has also been reorganized, with a new section called "Controlling Widgets with JavaScript" that explains how to set widget options, call widget methods and listen to widget events from within your JavaScript code.

In addition, the CityChums app in Chapter 13 has been fully updated for PhoneGap 3.3 and Xcode 5.

*With the release of jQuery Mobile 1.4, a lot of key functionality has changed and many old features have been deprecated or removed. If you're upgrading a web app or website from a previous version of jQuery Mobile, it's worth reading through the 1.4 changelog at <http://jquerymobile.com/changelog/>as* 

*well as the 1.4 upgrade guide at [http://jquerymobile.com/upgrade-guide/1.4/.](http://jquerymobile.com/upgrade-guide/1.4/)*

*In this Fourth Edition, wherever possible, I have removed any references to features that are deprecated or removed in jQuery Mobile 1.4, and provided alternatives where available. I have also mentioned some notable deprecations throughout the book.*

## <span id="page-26-0"></span>**Spread the Word**

If you enjoy reading this book and find it useful, please help us spread the word about the book. Tell your friends and colleagues about it, mention it on your blog, tweet or facebook it — whatever you can do to help, we really appreciate it! Please link to this URL:

<http://store.elated.com/>

Thank you! Matt and the Elated Team *-- Chapter 1 is omitted from this preview. --*

# <span id="page-28-0"></span>**2 A Quick Tutorial**

Like many things, the easiest way to understand jQuery Mobile is to start using it. To that end, we'll kick things off with a very simple example website, built using jQuery Mobile. This website will have the following components:

- A home page
- A list of products that the visitor can browse through
- A contact form, with a server-side PHP script, that visitors can use to contact the webmaster

While this website is not a "web app" in the common sense of the term  $-$  it doesn't have much interactivity, apart from the contact form — it does give you a good idea as to what's possible with jQuery Mobile. In fact, it's perfectly feasible to use jQuery Mobile to build simple mobile websites like this one, as well as more fully-featured web apps.

By the time you've worked through this chapter, you'll:

- Know how to install and use jQuery Mobile
- Have a basic understanding of building jQuery Mobile pages, and
- Be familiar with a few of the widgets that jQuery Mobile has to offer.

## <span id="page-29-0"></span>**Creating the Home Page**

Let's start by creating the home page for our mobile site. The home page will include:

- A header bar with the current page title
- The company name ("Hairy Hippo Homewares") and logo
- Some welcome text
- A footer navigation bar with links to the home page, product list, and contact form

Figure 2-1 shows how the finished home page looks.

![](_page_29_Picture_7.jpeg)

*Figure 2-1: The Hairy Hippo home page.*

Here's the markup for the home page. Save it in a file called index.html in a folder within your website:

```
<!doctype html>
<html>
<head>
```

```
<title>Hairy Hippo</title>
  <meta charset="utf-8">
  <meta name="viewport" content="width=device-width, initial-scale=1, 
maximum-scale=1">
   <link rel="stylesheet" href="http://code.jquery.com/mobile/1.4.2/
jquery.mobile-1.4.2.min.css" />
   <script type="text/javascript" src="http://code.jquery.com/
jquery-1.10.2.min.js"></script>
  <script type="text/javascript" src="http://code.jquery.com/mobile/1.4.2/
jquery.mobile-1.4.2.min.js"></script>
  <script type="text/javascript">
     /*
       Initialize the navbar and toolbars
     */
     $(function() {
       $( "[data-role='navbar']" ).navbar();
       $( "[data-role='header'], [data-role='footer']" ).toolbar();
     });
     /*
       When the a new page is shown:
        * Update the page title in the header
        * Change the currently-active button in the footer's navbar
     */
     $( document ).on( "pagecontainershow", function() {
       // Get the title from the visible page's data-title attribute
       var currentPageTitle = $
('body').pagecontainer('getActivePage').jqmData('title');
       console.log(currentPageTitle);
       // Change the page title in the header
       $("[data-role='header'] h1").text(currentPageTitle);
       // Remove active class from nav buttons
       $("[data-role='navbar'] a.ui-btn-active").removeClass("ui-btn-
active");
       // Add active class to current nav button
       $("[data-role='navbar'] a").each(function() {
         if ( $(this).text() === currentPageTitle ) $(this).addClass("ui-
btn-active");
       });
```

```
 });
  </script>
</head> 
<body>
  <div data-role="header" data-position="fixed" data-theme="a">
     <h1>Home</h1>
  </div>
  <div data-role="page" id="home" data-title="Home">
     <div role="main" class="ui-content">
       <div style="text-align: center;">
         <h2>Hairy Hippo Homewares</h2>
         <img src="images/logo.png" width="200" alt="Logo">
      \langlediv\rangle <p>Welcome to Hairy Hippo Homewares! We specialize in unusual, 
eclectic homewares
       that are hard to find anywhere else. Have a browse through our 
products, and have fun!</p>
    \langlediv>
```

```
 <div data-role="footer" data-position="fixed" data-theme="a">
     <div data-role="navbar">
      \langle u1 \rangle <li><a href="#home">Home</a></li>
         <li><a href="#products">Products</a></li>
         <li><a href="#contact">Contact Us</a></li>
      \langle/ul>
    \langlediv> </div>
</body>
</html>
```
As you can see, the site's home page is essentially a standard HTML page. The nice thing about jQuery Mobile is that you can often create your mobile pages

 $\langle$ div $>$ 

using regular HTML and a few additional attributes — virtually no JavaScript coding is required!

There are, however, a few differences compared to a regular HTML document. For one thing, we've included the viewport meta tag, as well as the jQuery Mobile theme CSS file, the jQuery script and the jQuery Mobile script, in the document's head section. We've also included a small chunk of JavaScript code, which we'll get to in a moment.

*See "Installing jQuery Mobile" in Chapter 1 for more info on using the*  viewport meta *tag and the jQuery Mobile CSS and JavaScript files.*

What's more, we've wrapped the page content in a special div with an attribute of data-role="page", and given it an id of "home" so that we can refer to it later. This technique lets us create multiple mobile "pages" within a single HTML document, as you'll see in a moment. We've also added a data-title attribute to the div to store the page title — this is used by the JavaScript code in the head element, which you'll look at later.

Within the data-role="page" div, we've created a further div for the page content area (class="ui-content"), containing the site name, logo and intro text.

*The* role="main" *attribute on the* .ui-content div *is part of the W3C standard called ARIA [\(Accessible Rich Internet Applications](http://www.w3.org/TR/wai-aria/)). It indicates that this* div *contains the main content of the page. Find out more at [http://](http://www.w3.org/TR/wai-aria/roles) [www.w3.org/TR/wai-aria/roles.](http://www.w3.org/TR/wai-aria/roles)*

In addition, we've created header and footer toolbar divs using the datarole="header" and data-role="footer" attributes. The header contains the page title, and the footer contains a navigation bar with links to all three pages of the site. We've added data-position="fixed" to the toolbars to indicate that they should remain fixed on the screen while the rest of the page scrolls. Also, by placing these divs outside the data-role="page" div, we've ensured that the header and footer will remain onscreen as the user navigates between the different pages of the app.

*These are called* persistent toolbars*, and you'll look at the more closely in Chapter 5. They're particularly handy for things like app-wide navigation bars. If the pages in your app all have unique headers and/or footers then you may prefer to place each header and footer* inside *the* data-role="page" div *elements, thereby creating regular, non-persistent toolbars.*

*The* data-theme="a" *attribute gives the toolbars the 'a' swatch, or color scheme. You'll look at swatches and themes more closely in Chapter 10.*

*You'll find all the image files for the tutorial, along with the tutorial code files, inside the code zip file that came with the book.*

Let's take a closer look at the footer. Within the footer, we've created a datarole="navbar" div. A navbar is a special jQuery Mobile widget that lets you create a row of buttons in a header or footer bar.

Within the navbar, we've created a list of links to the three site pages. jQuery Mobile automatically styles these links as buttons, since they're inside the navbar.

*Don't worry too much about the nitty-gritty of the various*  $divs$  *and attributes in this tutorial. All will be revealed in Part II of the book.*

Finally, we've added some JavaScript code to the head element in the document. Essentially, this code sets up the navbar, header and footer, then automatically

updates the page title in the header, and highlights the relevant navbar menu item in the footer, whenever the user moves to a different page in the app. We won't go into this code in detail here, but it is covered again in Chapter 5 if you're interested.

#### <span id="page-34-0"></span>**Creating the Products Page**

Now that we've built our site home page, we're ready to create our products page. This will consist of:

- A list of two product categories: "Lamps" and "Kitchen Equipment"
- A list of products  $-$  with thumbnail images  $-$  inside each category

Figure 2-2 shows the products page in action.

![](_page_34_Picture_6.jpeg)

*Figure 2-2: The Hairy Hippo products page containing a top-level Products listview (left), and a listview showing the Lamps category (right).*

jQuery Mobile has a nice feature that lets you embed several mobile "pages" within a single HTML page, just by creating additional data-role="page" divs. Each

data-role="page" div should have its own unique id attribute so that you can link to it.

So let's add our products page by creating three new data-role="page" divs within our existing index.html document:

```
 <div data-role="page" id="products" data-title="Products">
     <div role="main" class="ui-content">
       <ul data-role="listview">
         <li><a href="#products-lamps">Lamps</a></li>
         <li><a href="#products-kitchen">Kitchen Equipment</a></li>
      \langle/ul>
    \langlediv>\langlediv> <div data-role="page" id="products-lamps" data-title="Products">
     <div role="main" class="ui-content">
       <ul data-role="listview">
        \langleli>
            <img src="images/products/thumbs/moon-globe-lamp.jpg" alt="Moon 
Globe Lamp">
           <h2>Moon Globe Lamp</h2>
            <p>Creates a beautiful, relaxing light.</p>
        \langle/li>\langleli\rangle <img src="images/products/thumbs/glowing-santa.jpg" alt="Glowing 
Santa of Cheer">
           <h2>Glowing Santa of Cheer</h2>
           <p>Ho ho ho!</p>
        \langle/li>\langleli\rangle <img src="images/products/thumbs/fairy-lights.jpg" alt="Fabulous 
Fairy Lights">
           <h2>Fabulous Fairy Lights</h2>
            <p>Add a magical touch to any home.</p>
        \langle/li>\langle/ul\rangle\langlediv>
```

```
\langlediv> <div data-role="page" id="products-kitchen" data-title="Products">
     <div role="main" class="ui-content">
       <ul data-role="listview">
         \leqli>
            <img src="images/products/thumbs/milk-pan.jpg" alt="Magic Milk 
Pan">
           <h2>Magic Milk Pan</h2>
            <p>Boils milk without boiling over!</p>
        \langle/li>\langleli\rangle <img src="images/products/thumbs/cafetiere.jpg" alt="Classy 
Cafetière">
            <h2>Classy Cafetière</h2>
            <p>Beautiful, simple, and extra strong.</p>
        \langle/li>\langleli>
           <img src="images/products/thumbs/whisky-glasses.jpg" 
alt="Elegance Whisky Glasses">
           <h2>Elegance Whisky Glasses</h2>
           <p>Sample your favorite tipple in style!</p>
        \langle/li>
      \langle/ul>\langlediv> </div>
```
Let's break the above code down:

#### • **The main products page.**

The main products page is enclosed in a div with the data-role="page" attribute. This tells jQuery Mobile that we're creating a new mobile page within the document. We also give the  $div$  an  $id$  of "products"  $-$  this lets us link to the page using the URI " $#$ products"  $-$  and a data-title attribute, storing the page title. Within this div, we include the page content, as we did for the home page.

#### • **The top-level products list.**

Within the products page's content div, we create an unordered list

containing our top-level product categories. We add a datarole="listview" attribute to the list — this tells jQuery Mobile to create a special kind of list called a *listview* that has large, easy-to-tap list items. Each item in the list links to a new URL: #products-lamps for the Lamps category, and #products-kitchen for the Kitchen Equipment category.

*In Chapter 8 you'll learn all about creating and formatting listviews.*

#### • **The category list pages.**

We've also added two other data-role="page" divs to the document: a #products-lamps page and a #products-kitchen page. These pages are linked to from the items in the top-level products list described above. When the user taps the Lamps item in the top-level list, jQuery Mobile displays the #products-lamps page; when they tap the Kitchen Equipment item, jQuery Mobile displays the #products-kitchen page.

Each of these two pages includes its own listview containing the individual products (Moon Globe Lamp, Glowing Santa of Cheer, and so on). Each list item consists of a thumbnail image, the product name as an h2 heading, and the product description as a paragraph. jQuery Mobile automatically styles the first img element in a listview's list item as an 80x80-pixel thumbnail.

#### <span id="page-37-0"></span>**Creating the Contact Form**

The last static page of our mobile site is a contact form. This will contain:

- A page heading
- Text fields for the visitor's name and email address
- A multiple select menu allowing the visitor to choose their product categories of interest
- A textarea field for the visitor's message
- A Send Email button

Figure 2-3 shows the finished page.

![](_page_38_Picture_77.jpeg)

*Figure 2-3: The contact form allows visitors to send emails to the site owner. Left: The top of the form; right: the bottom of the form.*

As with the other two pages, we add this page as a data-role="page" div inside our existing HTML document, index.html. Here's the code:

```
 <div data-role="page" id="contact" data-title="Contact Us">
   <div role="main" class="ui-content">
     <h2 style="text-align: center;">Contact Hairy Hippo</h2>
     <form action="processForm.php" method="post" data-transition="pop">
       <div class="ui-field-contain">
         <label for="senderName">Your Name:</label>
         <input type="text" name="senderName" id="senderName">
      \langlediv> <div class="ui-field-contain">
```

```
 <label for="senderEmail">Your Email Address:</label>
           <input type="email" name="senderEmail" id="senderEmail">
        \langlediv> <div class="ui-field-contain">
           <label for="productCategories">What product categories are you 
interested in?</label>
           <select name="productCategories[]" id="productCategories" 
multiple data-native-menu="false">
            <option value="">Select...</option>
             <option value="Lamps">Lamps</option>
            <option value="Kitchen Equipment">Kitchen Equipment</option>
           </select>
         </div>
         <div class="ui-field-contain">
           <label for="message">Your Message:</label>
           <textarea name="message" id="message" placeholder="Please type 
your message" required="required" cols="80" rows="10" maxlength="10000"></
textarea>
        \langlediv> <input type="submit" name="sendMessage" id="sendMessage" 
value="Send Email">
       </form>
    \langlediv>\langlediv>
```
As you can see, the form code looks much like a regular HTML form, with input, select and textarea elements. ¡Query Mobile automatically restyles most form elements so that they're easier to use on mobile browsers. We've set the form to use the post method, and set the form's handler to be processForm.php (we'll create this PHP script next).

*The* data-native-menu="false" *attribute on the* select *element tells jQuery Mobile to pop up its custom overlay menu, instead of the native browser menu, when the user taps the field button. Not only does this menu*  look great, but it allows multiple selections, even in mobile browsers that don't *natively support them. Find out more about select menus in Chapter 7.*

The key difference compared to a regular HTML form is that, when the user submits the form, jQuery Mobile's JavaScript automatically intercepts the submission and instead requests the form via Ajax. When the result page comes back from the server, jQuery Mobile inserts the result page's markup into the current page's DOM and displays it. This all happens automatically, with no JavaScript coding required on your part.

In fact, jQuery Mobile handles most page requests — not just form submissions — using Ajax. This approach has a number of advantages, such as allowing you to create fancy transition effects between pages. In fact, we've created just such a transition for our form by adding a data-transition="pop" attribute to the form element. This makes the result page appear to "pop" out of the window like a pop-up dialog.

In Chapter 3 you'll look at how to create different transition effects, while *Appendix A explores jQuery Mobile's Ajax navigation system in detail.*

#### <span id="page-40-0"></span>**Creating the Contact Form Handler**

Nearly done! All that's left to do now is write our form mailer PHP script to handle submissions from our contact form and email the information to the webmaster. The script is fairly standard stuff  $-$  it reads the form values, composes and sends the email, and returns a response page to the visitor. Here's the code — save it as processForm.php in the same folder as your index.html file:

```
<?php
// Define some constants
define( "RECIPIENT NAME", "John Smith" );
define( "RECIPIENT EMAIL", "john@example.com" );
```

```
define( "EMAIL_SUBJECT", "Visitor Message" );
// Read the form values
$success = false;
$senderName = isset( $_POST['senderName'] ) ? preg_replace( "/[^\.\-\' a-
zA-Z0-9]/", "", $_POST['senderName'] ) : "";
$senderEmail = isset( $ POST['senderEmail'] ) ? preg replace(''/[^.\.\-.]\@a-zA-Z0-9]/", "", $_POST['senderEmail'] ) : "";
$productCategories = array();
if ( isset( $_POST['productCategories'] ) ) {
  foreach ( $_POST['productCategories'] as $cat ) $productCategories[] = 
preg replace( "/[^\'\-\ a-zA-Z0-9]/", "", $cat );
}
$message = isset( $_POST['message'] ) ? preg_replace( "/(From:|To:|BCC:|
CC:|Subject:|Content-Type:)/", "", $_POST['message'] ) : "";
if ( $productCategories ) {
  $message .= "\n\n---\n\nInterested in product categories:\n\n";
  foreach ( $productCategories as $cat ) $message .= "$cat\n";
}
// If all values exist, send the email
if ( $senderName && $senderEmail && $message ) {
 $recipient = RECIPIENT NAME . " <" . RECIPIENT EMAIL . ">";
  $headers = "From: " . $senderName . " <" . $senderEmail . ">";
 $success = mail( $recipient, EMAIL SUBJECT, $message, $headers );
}
// Return an appropriate response to the browser
?>
<!doctype html>

<head>
  <title>Thanks!</title>
  <meta charset="utf-8">
</head>
<body>
  <div data-role="page" id="contactResult" data-title="Contact Us">
    <div role="main" class="ui-content">
<?php if ( $success ) { ?>
```

```
 <div style="text-align: center;">
         <h2>Thanks!</h2>
         <img src="images/logo.png" width="200" alt="Logo">
         <p>Thanks for sending your message! We'll get back to you 
shortly.</p>
      \langlediv\rangle\langle?php } else { ?>
       <div style="text-align: center;">
         <h2>Oops!</h2>
         <p style="color: red">
           There was a problem sending your message. Please make sure you 
fill in all the fields in the form.<br><br>
            <a href="#contact" data-rel="back" class="ui-btn">Try Again</a>
        \langle/p>
      \langlediv><?php } ?>
    \langlediv> </div>
</body>
</html>
```
If you want to try out this example, you'll need to set the **RECIPIENT** NAME *and* RECIPIENT\_EMAIL *constants at the top of this script to your own name and email address.*

We won't go into the PHP code here, since it's outside the scope of the tutorial. The interesting bit from our point of view is the HTML response page returned by the PHP script, which includes some jQuery Mobile-specific markup. You can see this response page embedded in the PHP script, below the comment "Return an appropriate response to the browser".

First, the response page's content is enclosed in another data-role="page" div. jQuery Mobile looks for a data-role="page" container when it receives the response page, and displays the content that is inside the container.

Within the page content proper, we display either a success message (with logo), or a red failure message, as appropriate. The failure message includes a button (a link with the  $ui$ -btn CSS class) that the visitor can tap to return to the form. The button includes a data-rel="back" attribute, which makes jQuery Mobile emulate the browser's Back button if possible, rather than following the link and adding to the browsing history.

You can see the result of submitting both a valid and an incomplete form in Figure 2-4.

![](_page_43_Figure_3.jpeg)

*Figure 2-4: The form handler returns either a success message to the user (left) or a failure message (right) as required.*

## <span id="page-43-0"></span>**Testing the Website**

To try out the Hairy Hippo site yourself, simply open the index.html page in your mobile or desktop browser.

*The easiest way to test a site in a mobile browser is to upload the site's files to a publicly-accessible web server, then open the site's URL in your mobile device's browser. You can also install the site on your local development web server, then use a wildcard DNS service such as <http://xip.io>so that your mobile device can find your local server. Alternatively, if you have a mobile device simulator installed on your computer, such as the iOS Simulator that comes with Xcode on the Mac, then you can simply drag the site's*  index.html *file into the simulator window.*

Once you've opened the site in your browser, you should see the Hairy Hippo home page (Figure 2-1). Try tapping Products to view the product categories (Figure 2-2), then tapping a product category to view the products in the category. Use your Back button to return to the product categories, then tap Contact Us and try sending a message (Figures 2-3 and 2-4).

*The message sending feature won't work if you're browsing the site directly from your hard drive. If you want the* processForm.php *script to send emails, you need to install the site files on a PHP-enabled web server so that the script can run, and set the* RECIPIENT\_NAME *and*  RECIPIENT\_EMAIL *constants at the top of the PHP script.*

<span id="page-44-0"></span>Congratulations — you've just built your first mobile site using jQuery Mobile!

#### **Summary**

In this brief introduction to jQuery Mobile, you've seen how to build a simple, yet fully-functional mobile site using nothing but jQuery Mobile, some HTML, and a smattering of PHP. Along the way you've touched on some important concepts of jQuery Mobile, including:

• How to construct mobile-friendly pages using jQuery Mobile

- How to include multiple jQuery Mobile "pages" in a single HTML page
- How page headers, content areas, and footers work
- How to use navbars to create navigation buttons in a page footer
- Some of jQuery Mobile's data- attributes, which you can use to control the look and behavior of page elements
- Listviews, which let you create good-looking, easy-to-navigate lists of items
- Creating a form and form handler that work with jQuery Mobile
- jQuery Mobile's Ajax-based page navigation system

Now that you understand the basic process of putting together pages in jQuery Mobile, you're ready to start delving into the nitty-gritty of jQuery Mobile in Part II. *-- Remaining chapters are omitted from this preview. --*